## Dnevnik knjiženja

Zadnja sprememba 28/10/2024 10:58 am CET

Dnevnik knjiženja je namenjen pregledu knjiženj po različnih temeljnicah, ki smo ga opravili v nekem obdobju.

## **Dnevnik knji**ž**enja**

1 V meniju **Dvostavno knjigovodstvo >** izberemo **Dnevnik**. 2

Najprej določimo pogoje za izpis dnevnika knjiženja

**Tiskanje dnevnika** 

- **Temeljnice od … do:** izberemo obdobje temeljnic (podatek je obvezen).
- **Knjižene od:** Po potrebi omejimo datum knjiženja.
- **Vrsta temeljnice:** Če izberemo vrsto temeljnice, bodo na izpisu prikazane knjižbe samo za to vrsto temeljnice, sicer pustimo polje prazno.

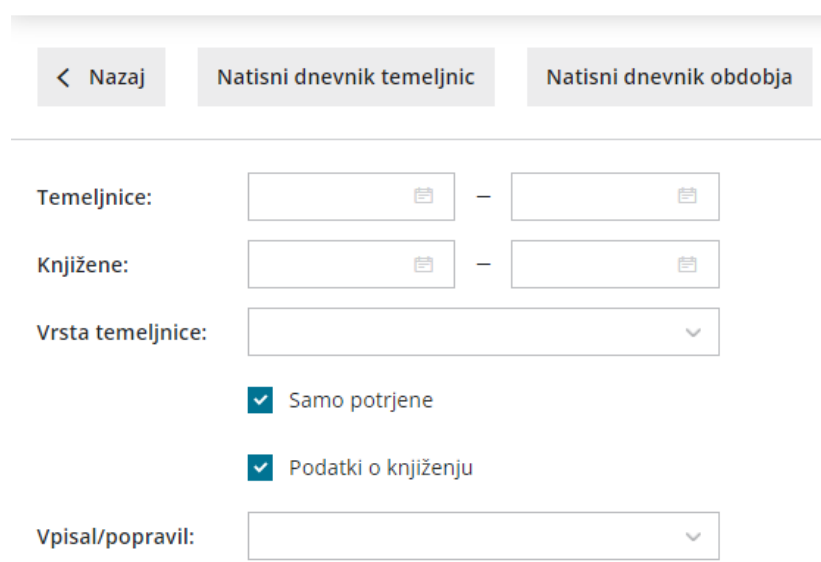

3 **Samo potrjene:** na izpisu bodo samo potrjene temeljnice. Če izbire ne označimo s kljukico, bodo na izpisu tudi knjižbe iz osnutkov temeljnic. 4 **Podatki o knjiženju:** na izpisu bodo podatki o uporabniku, ki je določeni podatek vpisal, ter datum in čas vknjižbe. V primeru, da je bil nek podatek spremenjen, bo na izpisu tudi uporabnik, ki je podatek popravil, ter datum in čas spremembe. Če izbire ne označimo s kljukico, teh podatkov na izpisu ne bo.

5 **Vpisal/popravil:** če izberemo prikaz **podatki o knjiženju**, imamo

## minimax

možnost izpis omejiti po posameznih uporabnikih, ki so podatke vpisali ali popravili. Če pustimo polje prazno, bodo na izpisu podatki za vse uporabnike.

## Izberemo lahko dva izpisa:

- **Natisni dnevnik temeljnic:** izpiše kronološki pregled knjiženja po posameznih temeljnicah.
- **Natisni dnevnik obdobja:** izpiše kronološki pregled posameznih knjižb v določenem obdobju.

Program pripravi PDF dokument, ki ga shranimo ali natisnemo.